Verdrahtung

Kabelgrößen: Die Schraubklemmen nehmen Drähte von 0,5 bis 1,5 mm (16 bis 22 AWG) auf und sollten mit 0,4 Nm (3,5 lb in) festgezogen werden. Die Klemmenleisten sind jeweils mit einer Kunststoffabdeckung zum Schutz vor Berührung versehen.

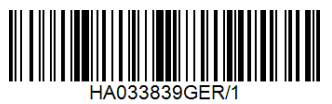

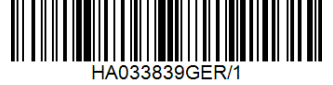

Vergewissern Sie sich, dass die Rastnasen nach außen gedrückt sind, und ziehen Sie den Controller bei einer Nicht-Ethernet-Version nach vorne. Stellen Sie bei einer Ethernet-Version sicher, dass die Ethernet-Kabel zusammen mit den beiden kleinen roten Halteklammern, eine auf der Oberseite der<br>Hülle und die andere darunter, entfernt werden, bevor Sie den Controller aus der Hülle nehmen. Wenn Sie das Gerät zurück in das Gehäuse stecken, stellen Sie sicher, dass die Außenklammern einrasten.

> (1) Die Polarisierschlüssel sollen verhindern, dass Module, die von diesem Steuergerät nicht unterstützt werden,<br>eingebaut werden. Die unterstützten Module sind durch<br>den Bestellcode definiert - der Pfeil auf dem

5. Lösen Sie die Schutzfolie von der Anzeige.

Falls die Halteklammern anschließend entfernt werden müssen, können sie mit den Fingern oder<br>einem Schraubendreher über die Seite gehoben werden.

#### Reglerwechse

 $^{\circ}$  T

 $\rightarrow$ 

Es werden auch 2.49- $\Omega$ -Widerstände für jeden mA-Eingang mitgeliefert.

 $Emofohle$ Mindestabstand C 10 mm D 38 mm

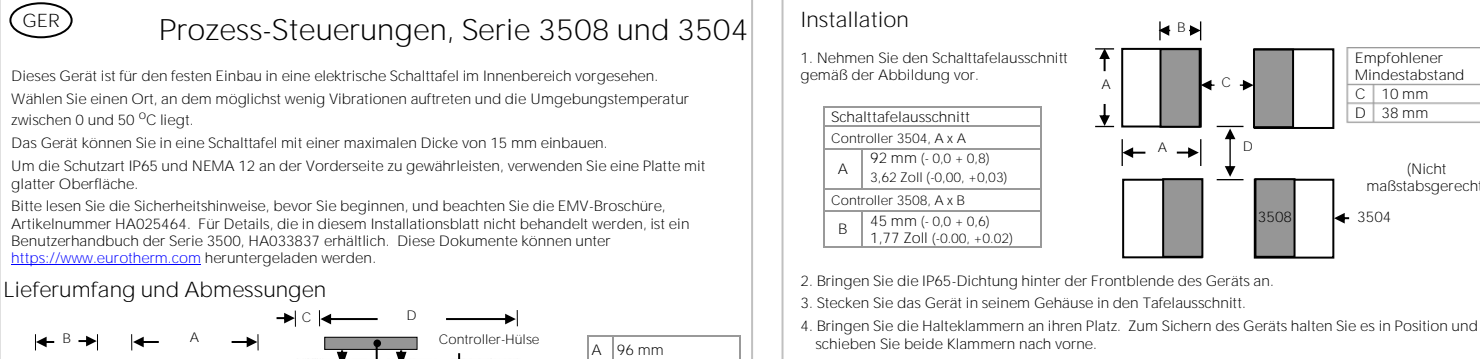

 $B$  48 mm  $\frac{1}{2}$  12,5 mm 0,5 Zoll  $D$  150 mm

GER

Begrenzer (Snubber) werden benutzt, um die Lebensdauer von Relaiskontakten zu erhöhen und Interferenzen beim Schalten mit Schaltschützen und Magnetventilen zu reduzieren. Das fest<br>eingebaute Relais (Klemmen AA/AB/AC) ist intern nicht mit einer Dämpfung (Snubber) ausgestattet; es wird empfohlen, eine externe Dämpfung anzubringen. Falls das Relais für die Schaltung eines <br>Geräts mit hoher Impedanz genutzt wird, ist kein Begrenzer erforderlich.

Polarisierschlüssel zeigt nach oben, wenn diese eingebaut sind. Ein Beispiel für ein nicht unterstütztes Modul ist ein nicht isoliertes Modul (rot) aus einem Steuergerät der Serie 2400. Es ist möglich, ein solches Modul einzubauen, aber<br>es liegt in der Verantwortung des Benutzers, sicherzustellen,<br>dass es sicher in der Anwendung installiert werden kann.<br>Wenn dies überprüft wurde, kann der Polarisier einem Schraubenzieher so eingestellt werden, dass er nach unten zeigt.

Klemmenblock mit Abdeckungen

A

Halteklammern

75040

Panel-Halteklammern

 $\bullet$ 

Aufkleber

(Nicht maßstabsgerecht)

3508 3504

PV-Eingang

Polarisierschlüssel (1). Einer pro Modul

Steckbare E/A-Module können für die Serie 3508 an drei Steckplätzen und für die Serie 3504 an sechs Steckplätzen angebracht werden. Die Steckplätze sind mit Modul 1, 2, 3, 4, 5, 6 gekennzeichnet. Mit Ausnahme der Module Analogeingang oder Dualer Gleichstromausgang (siehe unten) kann jedes andere in diesem Abschnitt aufgeführte Modul in jedem dieser Steckplätze angebracht werden. Wenn<br>Sie herausfinden wollen, welche Module bereits eingebaut sind, überprüfen Sie die auf dem Etikett<br>seitlich auf dem Gerät ange wurden, empfehlen wir, dass Sie dies auf dem Geräte-Codierungsetikett vermerken.

# Einsteckbare E/A-Modulanschlüsse

+80 mV 0 - 2 V  $0.101$ 

 $V +$ V-

> $20 - 20$ 4 - 20 mA

Zweiter Triac

Senken

xD

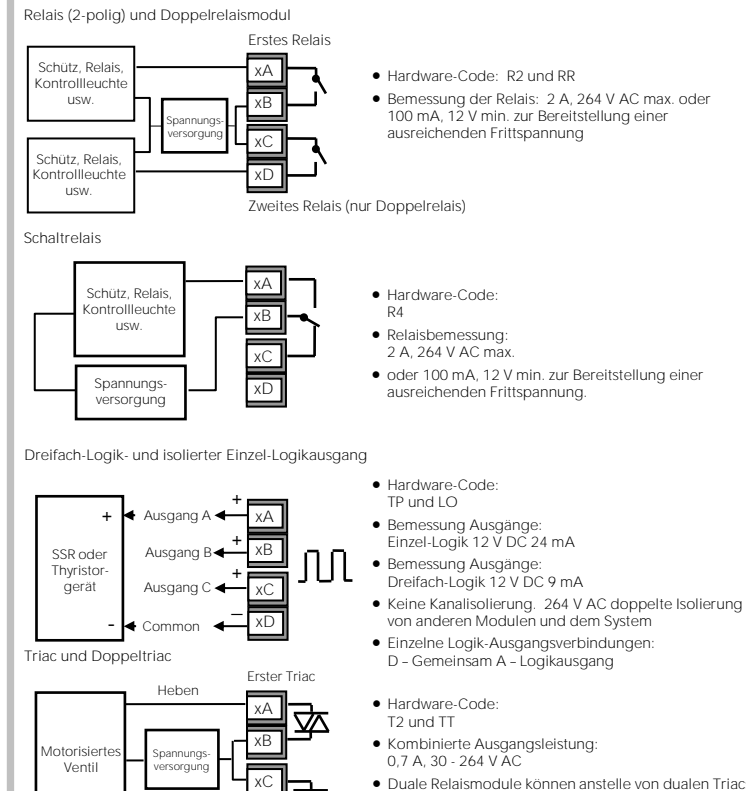

• Duale Relaismodule können anstelle von dualen Triacs verwendet werden.

• Die kombinierte Stromstärke für die beiden Triacs darf 0,7 A nicht überschreiten.

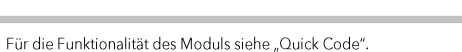

Dualer DC-Ausgang (nur Steckplätze 1, 2 und 4)

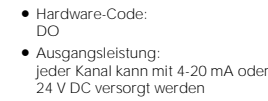

# Überspannungsschutzelemente (RC-Glieder)

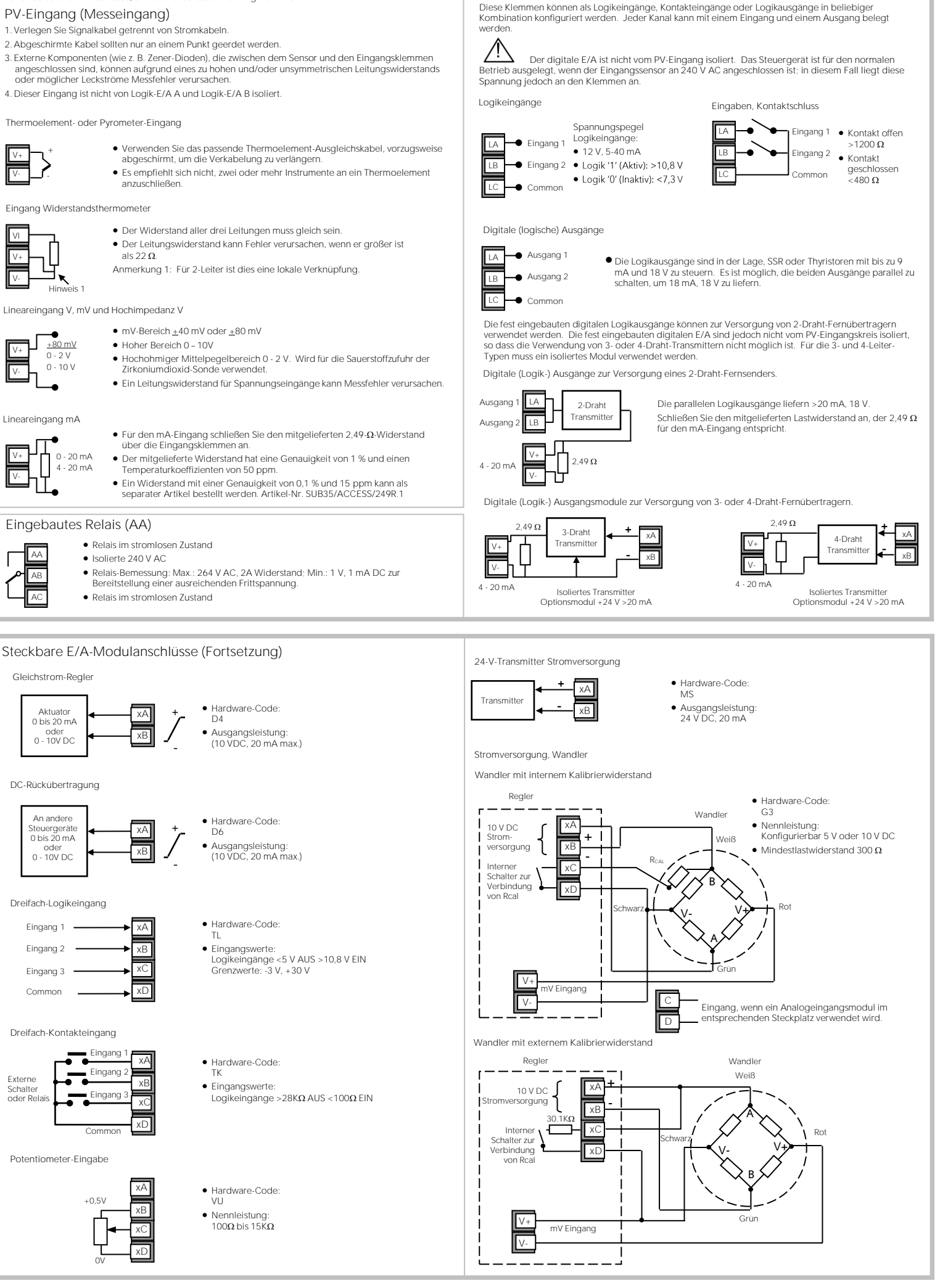

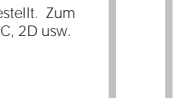

Sämtliche Relaismodule werden mit einem Begrenzer eingebaut, da diese i.d. Regel zum Schalten von induktiven Geräten erforderlich sind. Allerdings lassen Begrenzer einen Stromfluss von 0,6 mA bei 110 V bzw. 1,2 mA bei 230 V AC zu, was evtl. ausreicht, um hohe Impedanzlasten zu blockieren. Wenn dieser Gerätetyp gewählt wird, kann es erforderlich sein, den Begrenzer aus dem Schaltkreis herauszunehmen.

e oder 24 V Neutral oder 24 V Erdung Logik E/A A Logik E/A B Logik E/A Com

T/C RTD mV mA

**Spannungs** versorgung

Digital Eingänge/ Ausgänge

Der Snubber wird wie folgt aus dem Relaismodul entfernt: -

- 1. Ziehen Sie den Stecker des Controllers aus der Hülle.
- 2. Entfernen Sie das Relaismodul.
- 3. Benutzen Sie einen Schraubendreher oder ähnliches zum Herauslösen der Spur.
- Die Abbildung zeigt die Spuren in einem Modul mit
- Schienen aus, um den Snubber zu trennen.

doppeltem Relaisausgang.

Brechen Sie bei Bedarf

Die Funktion der Anschlüsse ist unterschiedlich und hängt von der jeweils eingebauten Modulart ab, wie unten dargestellt.

Anmerkung: Dem Bestellcode und der Klemmennummer ist die Modulnummer (x) vorangestellt. Zum Beispiel wird Modul 1 an die Klemmen 1A, 1B, 1C, 1D angeschlossen; Modul 2 an 2A, 2B, 2C, 2D usw.

• Alle Module sind 240 V AC CATII isoliert.

/C RTD mV mA

- +

+

Ausgang 1

Ausgang 2

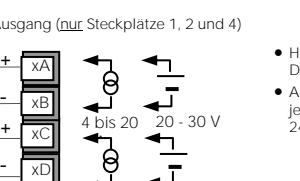

Eingang Widerstandsthermometer

### Eingebautes Relais (AA)

- Isolierte 240 V AC
- 
- 
- 

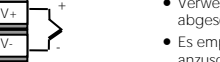

V-

- als 22 $\Omega$ .
	-

- 
- 
- 

Standard-Verbindungen

Es handelt sich um Anschlüsse, die für alle Geräte der Serie gleich sind.

# PV-Eingang (Messeingang)

- 1. Verlegen Sie Signalkabel getrennt von Stromkabeln.
- -

4. Dieser Eingang ist nicht von Logik-E/A A und Logik-E/A B isoliert.

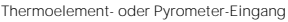

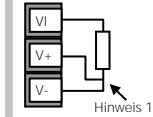

- über die Eingangsklemmen an.
- Temperaturkoeffizienten von 50 ppm.
- 

#### Lineareingang mA

V+ V-

# Digital I/O

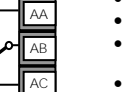

DC-Rückübertragung

Dreifach-Logikeingang

Dreifach-Kontakteingang

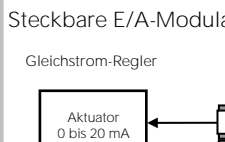

Potentiometer-Eingabe

 $+0,5V$ 

oder 0 - 10V DC

An andere Jergerä 0 bis 20 mA oder 0 - 10V DC

Common

Eingang 1

Eingang 3 Eingang 2

Externe ----------<br>Schalter oder Relais

0V

- Live oder 24 V - Neutral oder 24 V - Masse ogik E/A A Logik E/A B - Logik E/A Com

Digitale Eingänge/ Ausgänge

Polarisierschlüssel (1). Einer pro Modul COMMS-MODUL H COMMS-MODUL J MODUL 1 MODUL 2 MODUL 3

MODUL 4

MODUL 5

MODUL 6

HA033839GER/1 CN41042 10/23

Spannungsversorgung

Fest eingebautes Relais (Form C)

PV-Eingang

3504

Geräteklemmen

MODUL 1

MODUL 2

MODUL 3

Fest eingebautes Relais (Form C)

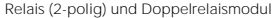

3508

COMMS-MODUL H

COMMS-MODUL J

#### **Inbetriebnahme (nach Abschluss der Comms-Konfiguration):**

werd das Steuergerät neu ist und noch nicht konfiguriert wurde, zeigt es bei der Inbetriebnahme die Schnellstartcodes an. Dies ist ein integriertes Tool, mit dem Sie den Eingangstyp und -bereich, die Ausgangsfunktionen und die Alarme konfigurieren können.

! Eine unsachgemäße Konfiguration kann zu Schäden am Prozess und/oder zu Personenschäden führen; die Konfiguration muss von einer dazu befugten, kompetenten Person durchgeführt werden. Es liegt in der Verantwortung der Person, die das Gerät in Betrieb nimmt, sicherzustellen, dass die Konfiguration korrekt ist.

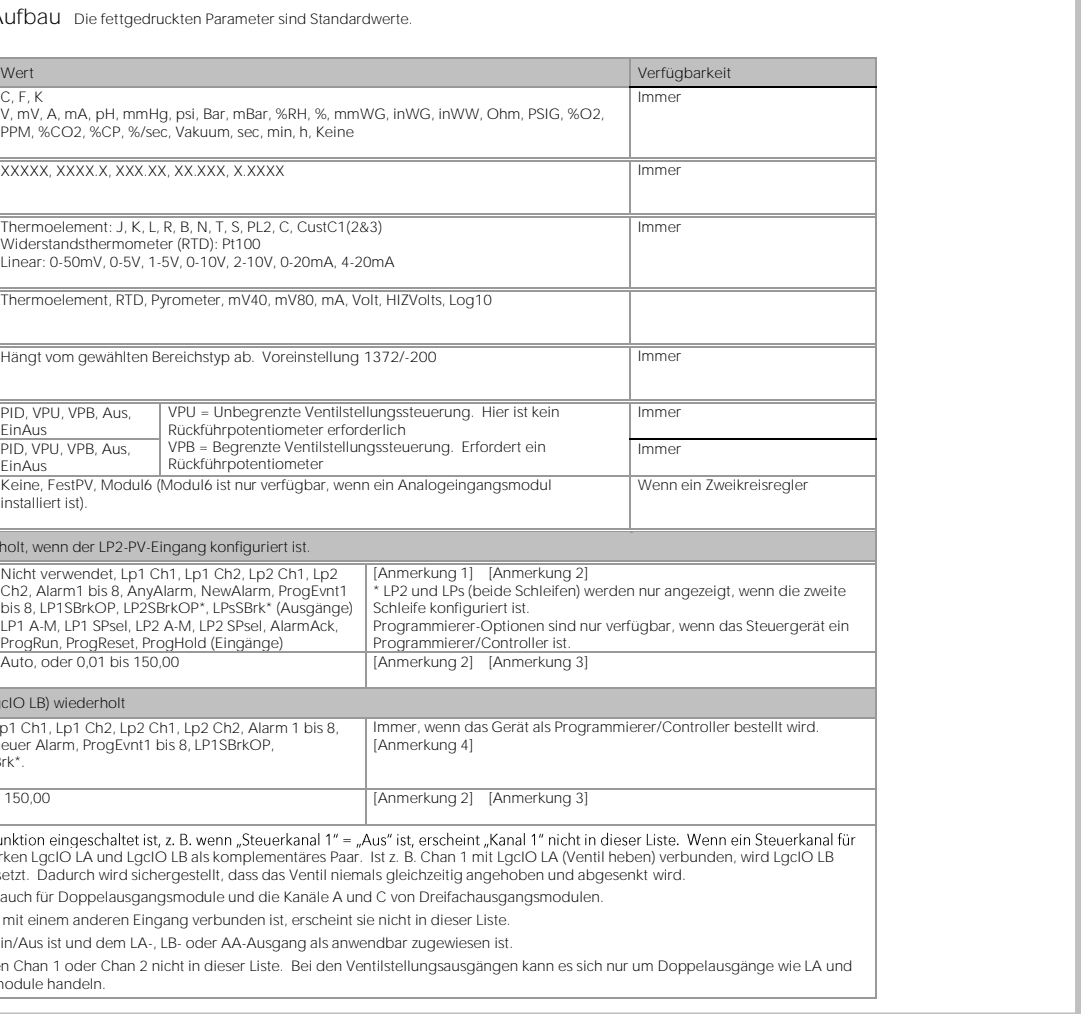

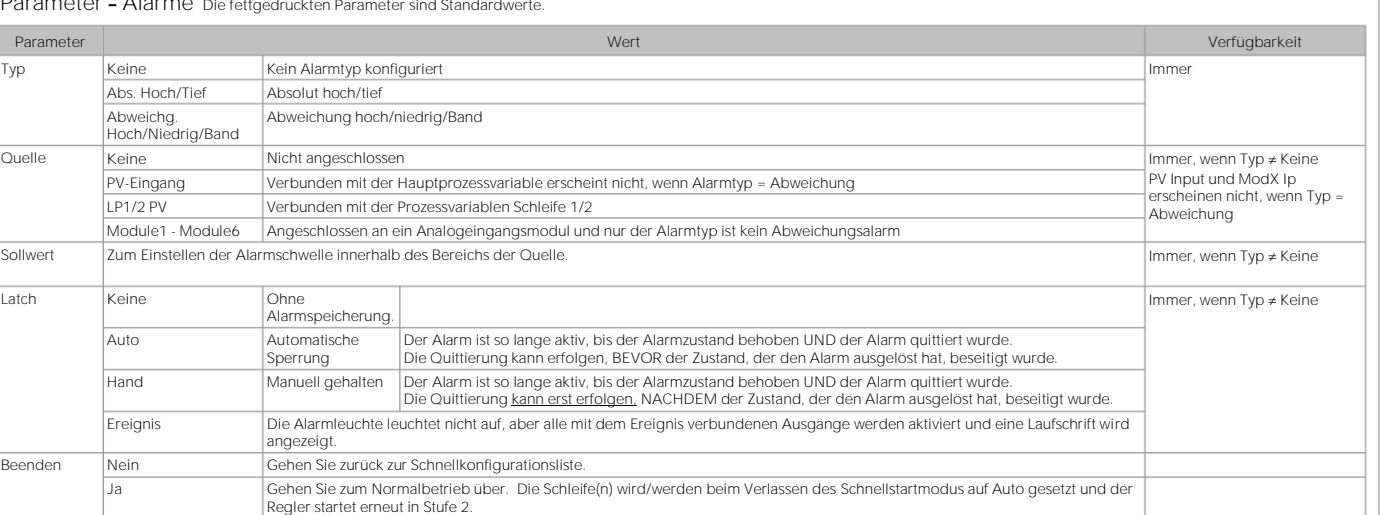

Wenn Sie den Schnellstartmodus verlassen haben (indem Sie den Parameter "Beendet" mit "Ja" bestätigen) und weitere Änderungen vornehmen möchten, können Sie den Schnellstartmodus jederzeit wieder aufrufen.

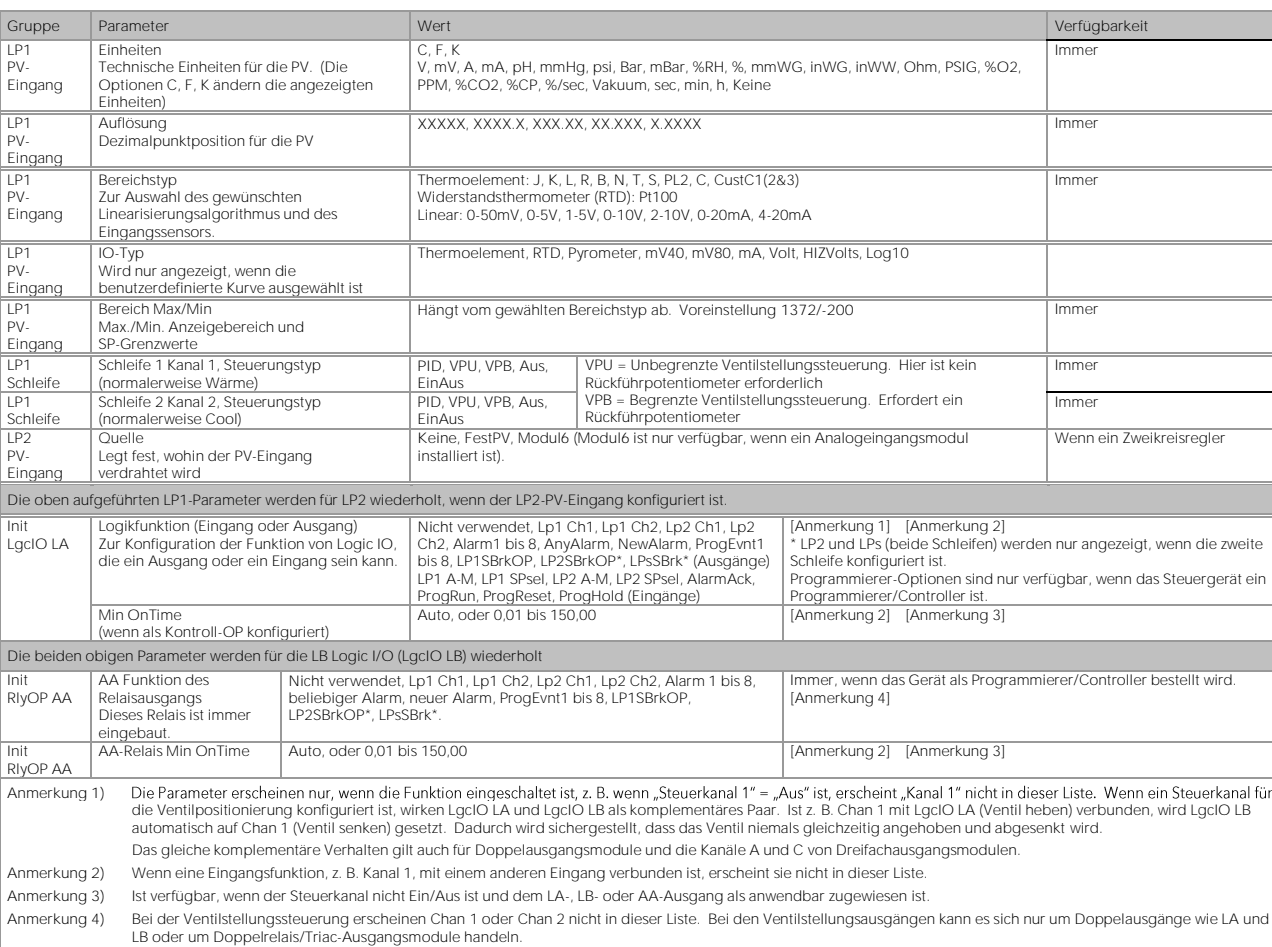

Anmerkung: Die Schnellstartansicht enthält zwei zusätzliche Parameter - "Abbrechen" und "Config". Wählen Sie Abbrechen , um in den Normalbetrieb zurückzukehren. Config ermöglicht den Zugang zum vollständigen Konfigurationsmodus (nach Eingabe des korrekten Passcodes). Die Konfiguration ist im Technischen Handbuch HA027988 beschrieben.

Wenn alle Parameter wie gewünscht eingestellt sind, drücken  $\overline{\text{Sie}\bigoplus}_{\text{oder}}$   $\overline{\bigodot}_{\text{, um }_{\textit{m}}}$  Ja" auszuwählen.

 $\circledcirc$  Wenn Sie die Parameter erneut bearbeiten möchten,<br>wählen Sie nicht "Ja", sondern drücken Sie weiterhin $\circledcirc$ Alle verfügbaren Parameter sind in den folgenden Tabellen aufgeführt.

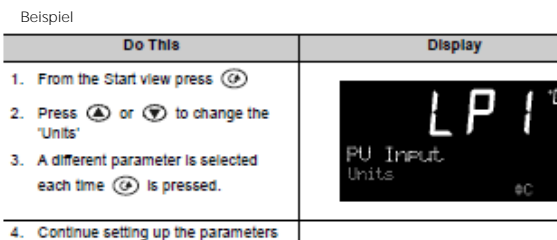

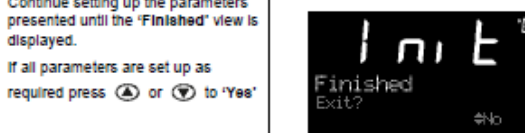

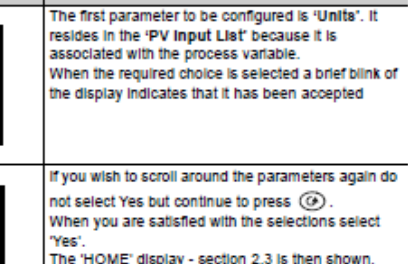

"Yes".<br>The "HOME" display - section 2.3 is then shown.

**Additional Notes** 

▴◕**◔◙◕◆◘**<br>◈□◘◘ *◈ ≋*□♪□∰□●

้∔≋⊓⊐ท

# Schnellstart-Parameter - Steckbare E/A-Module

Das Steuergerät zeigt automatisch die Parameter an, die für das eingesetzte Modul gelten - ist kein Modul in einem Steckplatz eingesetzt, erscheint es nicht in der Liste.

Jedes Modul kann bis zu drei Eingänge oder Ausgänge haben. Diese sind mit A, B oder C hinter der Modulnummer angegeben und entsprechen den Klemmennummern auf der Rückseite des Geräts. Wenn es sich um<br>einen einzelnen E/A ha

Anmerkung: Wird ein falsches Modul eingebaut, so erscheint die Meldung "Bad Ident".

Der Controller zeigt den Bildschirm "Comms Configuration" an. Folgen Sie den Anweisungen auf dem Bildschirm, um die Sicherheitsfunktion Comms Configuration abzuschließen.

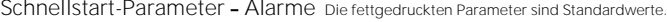

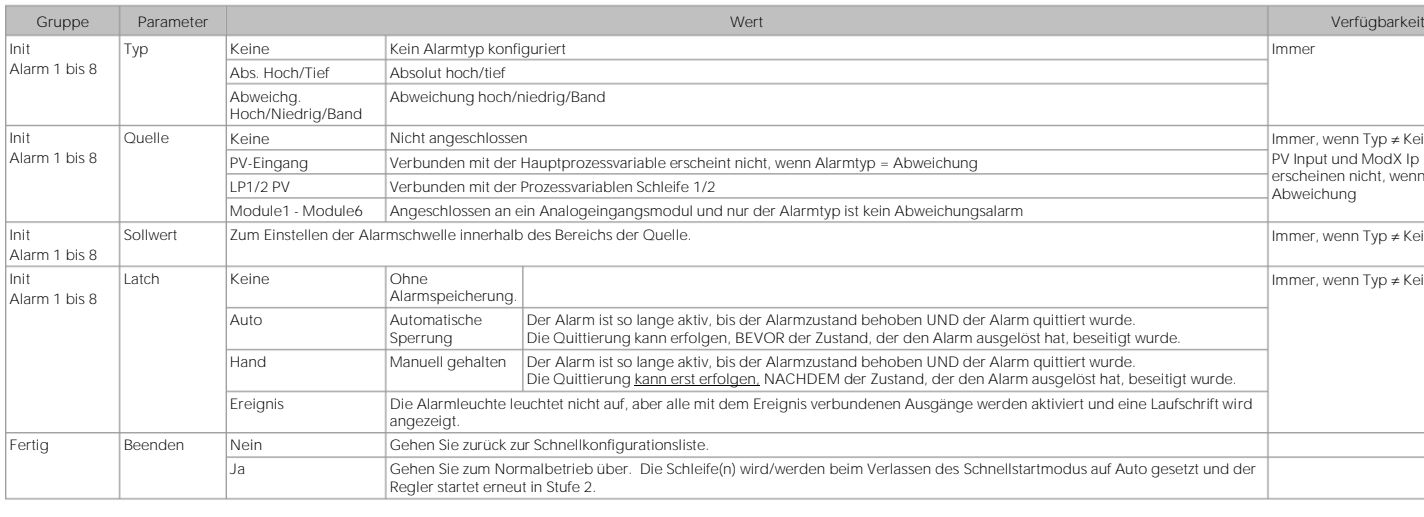

So rufen Sie den Schnellstartmodus wieder auf

1. Halten Sie (��) gedrückt und schalten Sie das Steuergerät ein. Halten Sie diese Taste gedrückt, bis der Bildschirm **"Startup" - "Goto QckStart"** angezeigt wird. 2. Drücken Sie $\bigodot$ , um die Schnellstartliste aufzurufen. Sie werden dann aufgefordert, einen Passcode einzugeben. 3. Geben Sie mit  $\bigodot$  oder  $\bigodot$  den Passcode ein - Standardwert 4. Wird ein falscher Code eingegeben, kehrt die Anzeige zur Schnellstartansicht zurück.

Anschließend können Sie die Schnellkonfiguration wie zuvor beschrieben wiederholen.

Wenn die gewünschte Auswahl getroffen wurde, zeigt ein kurzes Blinken der Anzeige an, dass sie akzeptiert wurde.

Der erste Parameter ist "Einheiten". Dieser Parameter ist mit der Schleife 1 **"LP1"** verknüpft und befindet sich<br>wie gezeigt in der Liste **"PV-Eingang"**.

Fahren Sie mit dem Einrichten der angezeigten Parameter<br>fort, bis die Ansicht **"Fertig"** angezeigt wird.

Die Schleife(n) wird/werden beim Verlassen der Schnellstartfunktion auf Auto gesetzt, und der Regler wird in der Bedienerebene 2 neu gestartet.

Die Anzeige "HOME" wird angezeigt- siehe "Normalbetrieb".

# So konfigurieren Sie Parameter im Schnellstartmodus

# Drücken Sie bei ausgewähltem "QckStart" die Taste († 1987)<br>um durch eine Liste von Parametern zu blättern. Bearbeiten Sie die Parameter mit  $\bigodot$  oder  $\bigodot$ .

Beispiel

"Units"

displayed.

5. If all parameters are set up as

## Einschalten

#### Erstinbetriebnahme

Weitere Informationen finden Sie im Benutzerhandbuch der Serie 3500 (HA033837) > Abschnitt *Erste Schritte*.

 $LP$ 

Anmerkung: Keine Kommunikation, einschließlich der Konfiguration mit iTools, ist möglich, bis die Anforderungen für die Kommunikationskonfiguration (Comms Configuration) erfüllt sind.

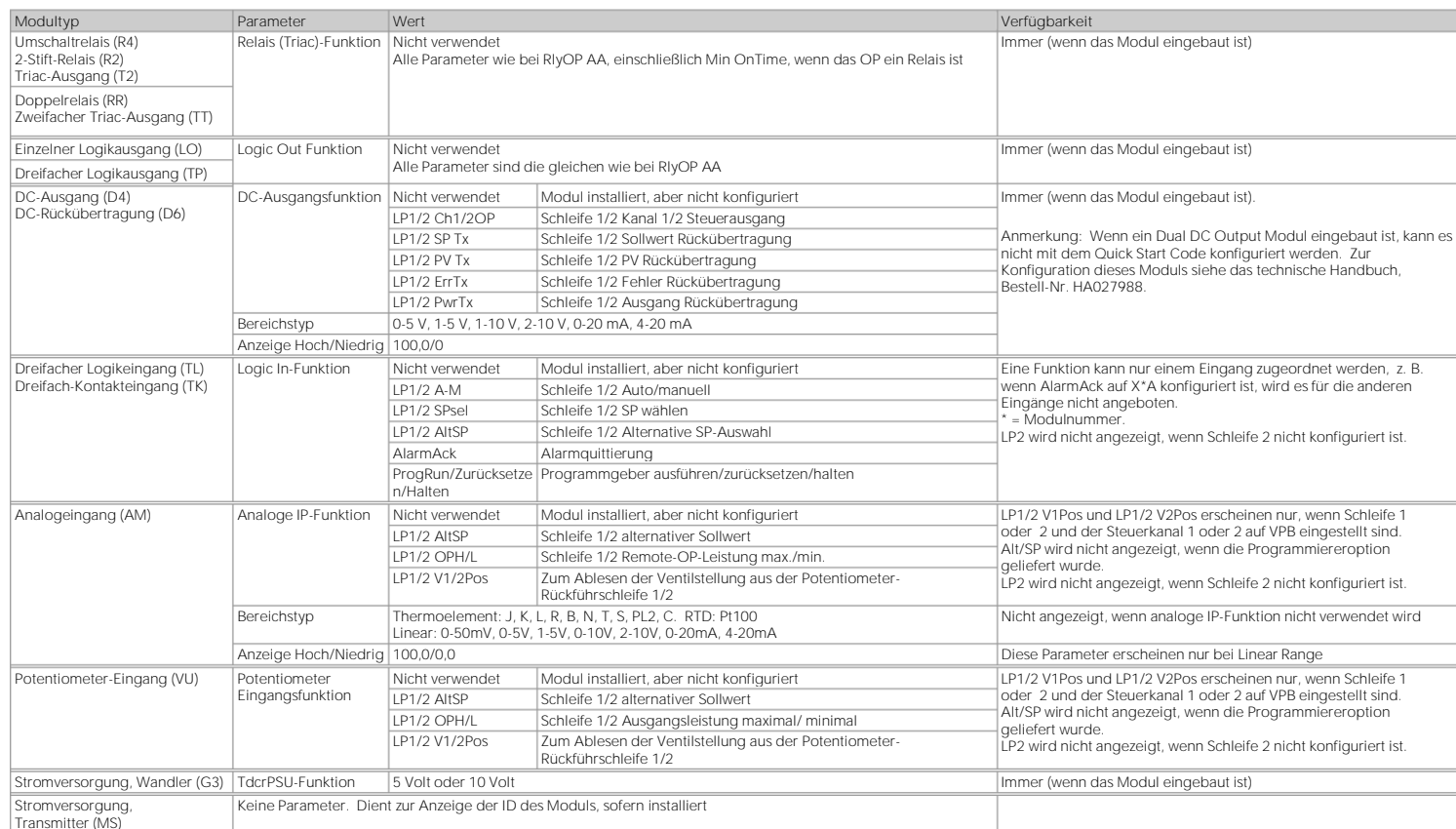

Schnellstart-Parameter - Fest installierter Aufbau Die fettgedruckten Parameter sind Stand

# Steckbare E/A-Modulanschlüsse (Fortsetzung)

• Der Temperatursensor der Zirkoniumdioxid-Sonde kann an den fest eingebauten PV-Eingang, Klemmen V+ und V-, oder an ein Analogeingangsmodul, Klemmen C & D, angeschlossen werden. Die Spannungsquelle wird an ein Analogeingangsmodul, Klemmen A & D, angeschlossen.

Fest eingebaute PV (oder ein Analogeingangsmodul)

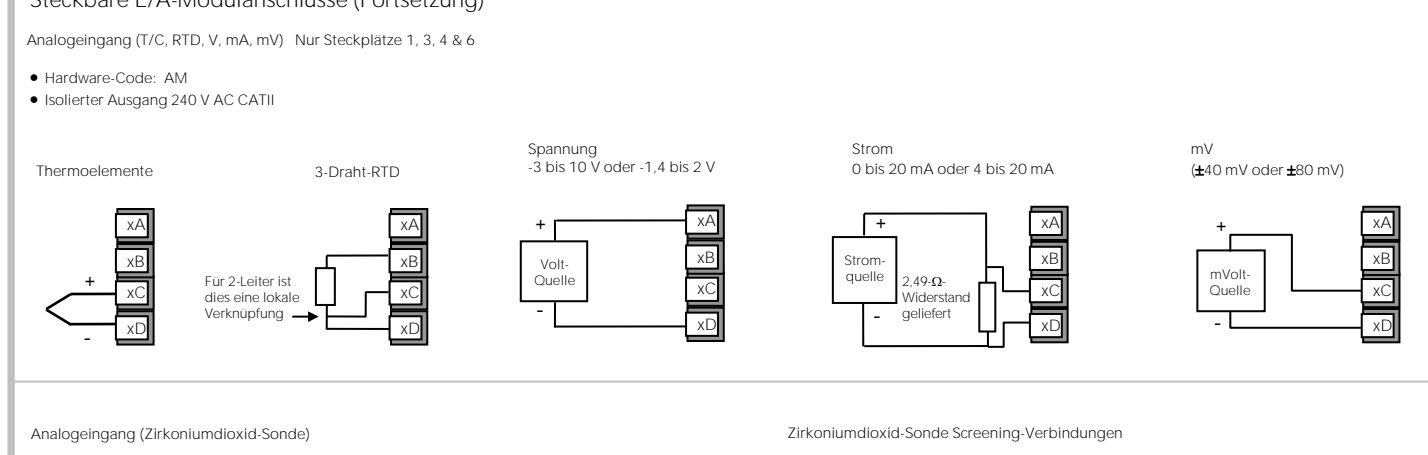

# Die Drähte des Zirkoniumdioxid-Sensors sollten abgeschirmt und mit der Außenhülle der Sonde verbunden werden, wenn sie sich in einem Bereich mit starken Störungen befindet.

Weitere Informationen finden Sie im DeviceNet-Kommunikationshandbuch, Bestell-Nr. HA027506, das Sie vo[n https://www.eurotherm.com](https://www.eurotherm.com/) herunterladen können. Diese Tabelle zeigt die Standardkabelverbindungen.

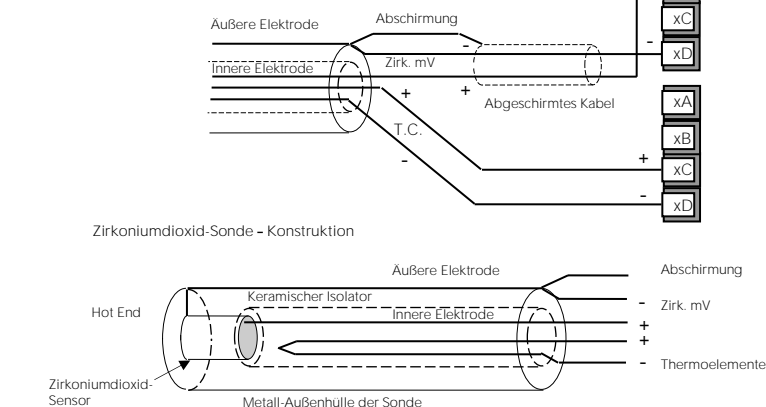

Module mit Analogeingängen

 $+$   $\times$ A

-

Zirkonia Spannungsquelle

xB

xD xC

oder xD oder xC

+

-

V-V+ +

xA xB

Digitale Kommunikationsmodule können in den Steckplätzen H und J eingebaut werden.<br>Die verfügbaren Anschlüsse sind von HA bis HF und JA bis JF, je nachdem, in welcher Position das<br>Modul eingebaut ist. Die beiden Positionen Konfigurationspaket 'iTools' kommuniziert, während die zweite von einem PC mit einem Überwachungsprogramm gesteuert wird.

Als Kommunikationsprotokolle stehen Modbus, DeviceNet®, Modbus TCP, Ethernet (Modbus TCP),<br>Broadcast und Modbus Application Protocol zur Verfügung. Der Client (Master) kann mit den Servern<br>(Slaves) über EIA232, EIA485 oder

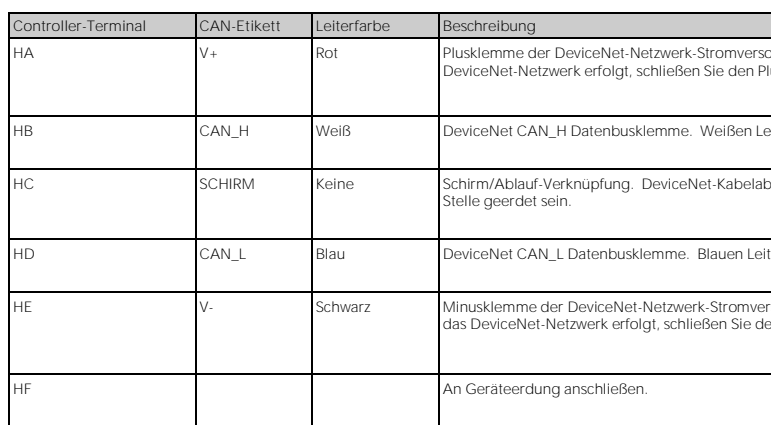

# DeviceNet-Verdrahtung

20 Ausgänge I/O-Erweiterung ⇓ Steuergerä Serie 3500 E1 E2 JF • Die Ein- und Ausgänge zur und von der I/O-Erweiterung sind mit 240 V AC isoliert.

brgung. Roten Leiter des DeviceNet-Kabels hier anschließen. Falls die Stromversorgung nicht über das uspol einer externen 24-V-Gleichstromversorgung an.

 $H$  Her des DeviceNet-Kabels hier anschließen

echirmung hier anschließen. Um Erdschleifen zu verhindern, sollte das DeviceNet-Netzwerk nur an einer

ter des DeviceNet-Kabels hier anschließen.

.<br>Sorgung. Schwarzen Draht des DeviceNet-Kabels hier anschließen. Falls die Stromversorgung nicht über en Minuspol einer externen 24-V-Gleichstromversorgung an.

Hinweis: Um die Auswirkungen von HF-Störungen zu verringern, sollte die Übertragungsleitung an beiden Enden des abgeschirmten Kabels geerdet werden. Es muss jedoch darauf geachtet werden,<br>dass durch die unterschiedlichen Erdpotentiale keine Ausgleichströme fließen können.<br>Diese Ausgleichströme können ein Gleichtakt Im Zweifelsfall wird empfohlen, den Schirm (Abschirmung) nur an einem Abschnitt des Netzes zu erden, wie in allen folgenden Diagrammen dargestellt.

Eine weitere Beschreibung der Modbus-Kommunikation ist im Kommunikationshandbuch der<br>Serie 2000 HA026230 enthalten, das von <u>https://www.eurotherm.com</u> heruntergeladen werden kann.

• Die digitalen Kommunikationsmodule sind 264 V AC, doppelt isoliert von anderen Modulen und dem System.

# Digitale Kommunikationsanschlüsse (seriell)

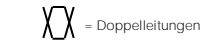

\* Die Verwendung von Aderendhülsen empfiehlt sich, wenn zwei Kabel an dieselbe Klemme angeschlossen werden sollen.

#### Modbus (H- oder J-Modul)

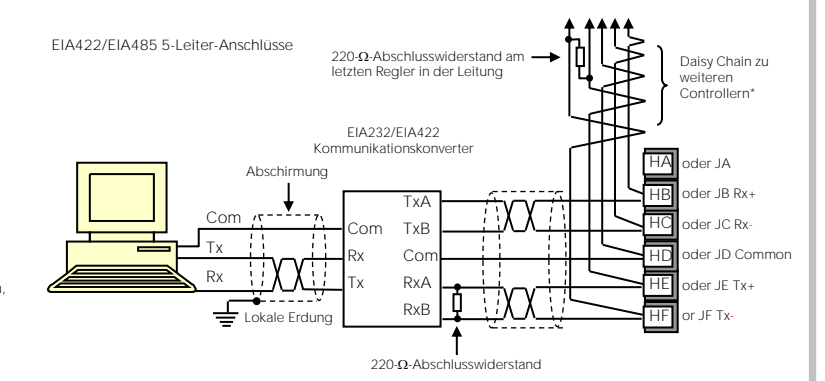

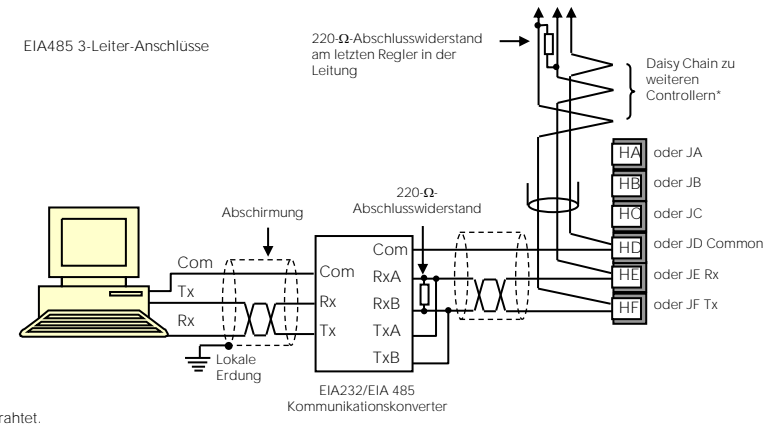

Broadcast- und Modbus-Kommunikationsverbindungen

Anmerkung: EIA422, EIA485 4-Draht oder EIA232

Die Rx- und Tx-Anschlüsse des Clients sind mit den Tx- bzw. Rx-Anschlüssen des Servers verdrahtet.

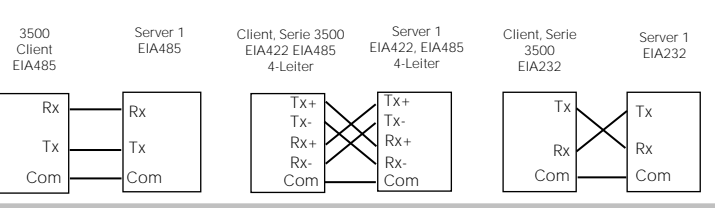

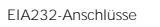

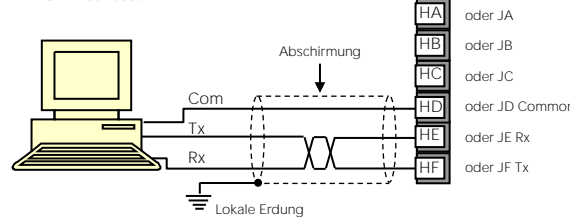

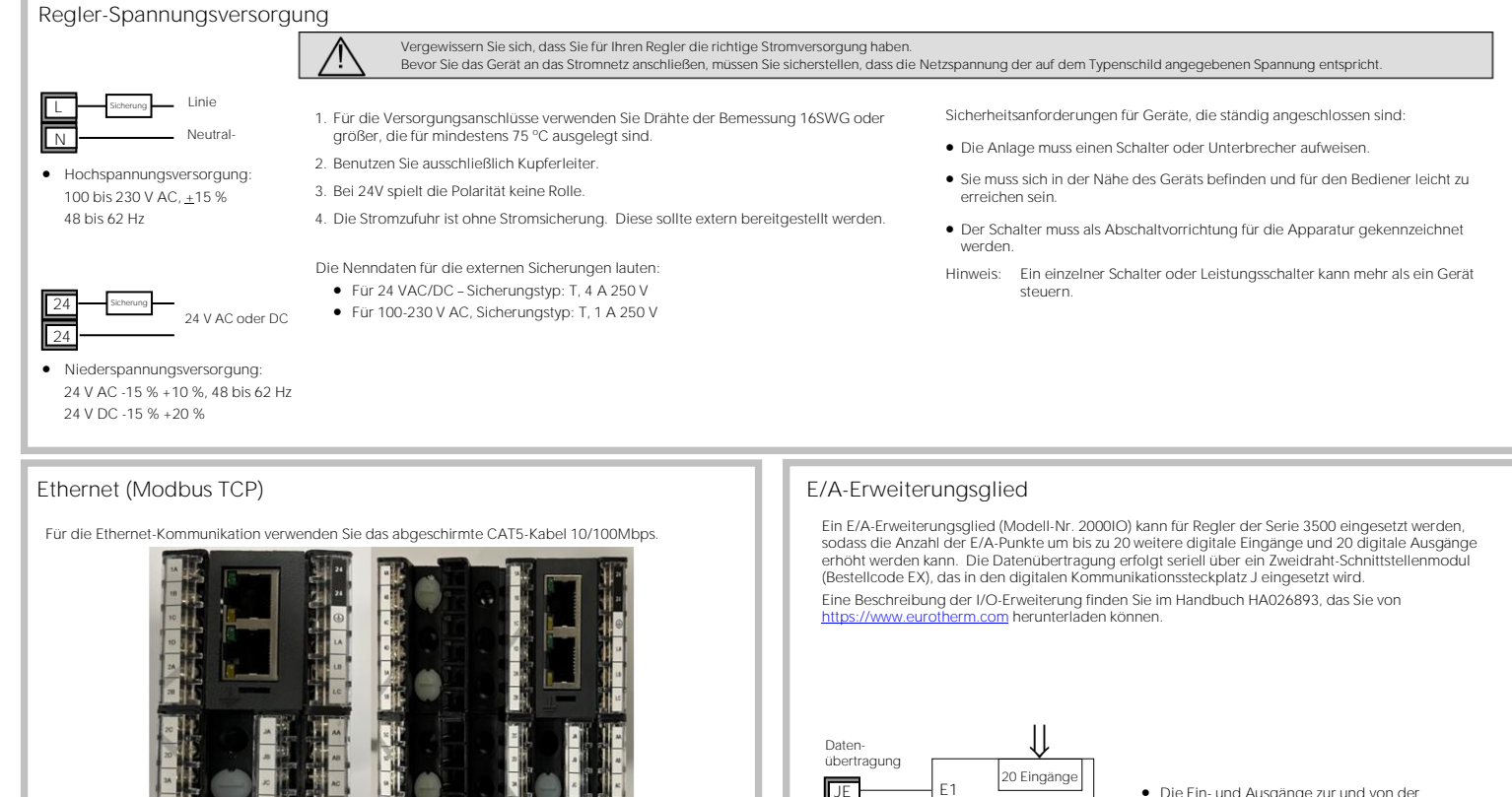

Vorsicht: Die Klemme direkt unter dem unteren Ethernet-RJ45-Anschluss ist ein reiner Funktionserdungspunkt und kann gegen Erde verbunden werden, um die Schirme<br>abgeschirmter Netzwerkkabel zu erden und dadurch die Rauschunterdrückung zu<br>unterstützen, z. B. als PROFINET-Anforderung. **3508 3504**

Dieses Instrument ist für industrielle Prozess- und Temperaturregelungsanwendungen bestimmt und erfüllt die europäischen Richtlinien hinsichtlich Gerätesicherheit und elektromagnetischer Verträglichkeit. Die in dieser Anleitung enthaltenen Informationen können jederzeit ohne vorherige Ankündigung geändert werden. Auch wenn alle Anstrengungen unternommen wurden, um die Richtigkeit der Informationen zu<br>gewährleisten, kann Ih

#### Informationen zu Sicherheit und EMV

 $\mathbb{A}$ Sicherheit und EMV-Schutz konnen wesentlich beeintrachtigt werden, wenn das Gerat nicht in der angegebenen Weise benutzt wird.<br>Der Inbetriebnehmer ist für die Einhaltung der Konformität bezüglich Sicherheit und EMV verantw

Sicherheit. Das Gerät entspricht durch die Anwendung der Sicherheitsnorm EN 61010 den Vorgaben der Europäischen Niederspannungsrichtlinie 2006/23/EG.

Verpackung und Lagerung. Wenn bei Erhalt des Geräts entweder die Verpackung oder das Gerät bändigt sind, installieren Sie das Gerät bitte nicht, sondern wenden Sie sich an Ihren Lieferanten. Lagerung vor der<br>Verwendung be

Reinigung. Isopropylalkohol kann für die Reinigung benutzt werden. Verwenden Sie kein Wasser basierende Reinigungsmittel. Sonstige Produktoberflächen können mit einer milden Seifenlösung gereinigt werden.

Vorkehrungen gegen elektrostatische Entladung. Beachten Sie alle Vorsichtsmaßnahmen bezüglich statischer Entladungen, bevor Sie das Gerät handhaben.

Wartung und Reparatur. Dieses Gerät ist wartungsfrei. Zu Reparaturzwecken wenden Sie sich an Ihren Lieferanten.

Elektromagnetische Verträglichkeit. Dieses Gerät erfüllt die grundlegenden Schutzanforderungen der EMV-Richtlinie 2004/108/EG unter Anwendung der technischen Dokumentation. Es entspricht den allgemeinen Richtlinien für industrielle Umgebung, definiert in EN 61326.

*Achtung: G*eladene Kondensatoren! Bevor Sie den Regier aus seinem Gehause herausziehen, trennen Sie ihn vom Netz und warten Sie mindestens zwei Minuten, bis sich die Kondensatoren entladen haben. Vermeiden Sie<br>auf jeden F

Verdrahtung. Es ist wichtig, dass die Verdrahtung entsprechend den Angaben in dieser Bedienungsanleitung erfolgt und sichergestellt wird, dass der schützende Erdungsanschluss IMMER zuerst angeschlossen und zuletzt<br>abgetren vorgenommen werden.

Sicherheitssymbole. Auf dem Gerät befinden sich verschiedene Symbole mit folgender Bedeutung:

Achtung, siehe Begleitdokumente  $\overline{\bigoplus}$  Schutzleiterklemme  $\overline{A}$  Funktionserdeanschluss.

Überspannungskategorie und Verschmutzungsgrad. Dieses Produkt entspricht der Norm BSEN61010, Überspannungskategorie II, Verschmutzungsgrad 2. Diese sind wie folgt definiert:

Überspannungskategorie II (CAT II). Die nominale Stoßspannung für Geräte beträgt bei einer Nennspannung von 230 V: 2.500 V

Verschmutzungsgrad 2. Normalerweise tritt nur nicht leitfähige Verschmutzung auf. Gelegentlich sollte man allerdings mit einer temporären, durch Kondensation verursachten Leitfähigkeit rechnen.

Installationsanforderungen hinsichtlich elektromagnetischer Kompatibilität (EMV) Um die Kompatibilität mit der europäischen EMV-Richtlinie zu gewährleisten, müssen folgende Sicherheitsvorkehrungen getroffen werden:

Personal. Die Installation darf nur von qualifiziertem Fachpersonal ausgeführt werden.

Gehäuse für stromführende Teile. Um zu verhindern, dass stromführende Teile entweder vom Bediener berührt werden oder mit Metallwerkzeug in Kontakt kommen, muss der Regler in ein Gehäuse eingebaut werden.

Achtung: Stromführende Sensoren. Der Regler ist so konstruiert, dass der Temperaturfühler direkt mit einem elektrischen Heizelement verbunden werden kann. Es liegt in Ihrer Verantwortung dafür zu sorgen, dass Servicepersonal nicht an unter Spannung stehende Elemente gelangen kann. Bei einem stromführenden Sensor müssen alle Kabel, Stecker und Schalter für den Anschluss des Sensors für 230 V AC +15 % CATII ausgelegt sein.

Achten Sie besonders darauf, dass die AC-Spannungsversorgung nicht mit dem Sensoreingang oder anderen Niederspannungsein- oder -ausgängen verbunden wird.

Maximalspannungen Die maximale Dauerspannung, die zwischen einer der folgenden Klemmen anliegt, darf 230 V AC +15 % nicht überschreiten:

• Relaisausgang an Logik, DC oder Sensorverbindungen

• jede Verbindung gegen Erde.

I

Der Regler darf nicht an ein dreiphasiges Netz mit ungeerdetem Sternanschluss angeschlossen werden. Unter Fehlerbedingungen könnte eine derartige Stromversorgung in Bezug auf Erde auf über 240 V AC ansteigen,<br>und das Produ

Leitfähige Schmutzpartikel. Elektrisch leitfähige Verunreinigungen, z. B. Kohlestaub, dürfen NICHT in das Gehäuse gelangen, in dem das Steuergerät installiert ist. Um eine geeignete Umgebung zu gewährleisten, bauen<br>Sie ein Erdung des Temperaturfühlerschirms. In einigen Installationen ist es üblich, den Temperatursensor auszutauschen, während der Controller noch eingeschaltet ist. In diesem Fall sollten Sie als zusätzliche Schutzmaßnahme<br>vor

#### Übertemperaturschutz.

Um ein Überhitzen der Prozesse unter fehlerhaften Bedingungen zu verhindern, sollten Sie ein separates Übertemperatur-Schutzgerät installieren, das den Heizkreis abschalten kann.

Dieses sollte einen unabhängigen Temperaturfühler besitzen.

Anmerkung: Wir weisen darauf hin, dass die im Gerät eingebauten Alarmrelais nicht in allen Fällen ausreichend Schutz bieten.

• Allgemeine Anweisungen. Siehe *EMV-Installationshandbuch*, Bestell-Nr. HA025464.

• Relaisausgänge. Eventuell müssen Sie einen geeigneten Filter einsetzen, um die Störaussendung zu unterdrücken. Die Filteranforderungen hängen von der verwendeten Lastart ab.

• Auftisch-Montage. Bei Verwendung einer Standardsteckdose müssen i. d. R. die Emissionsnormen für Gewerbe und Leichtindustrie eingehalten werden. Installieren Sie in diesem Fall einen passenden Netzfilter.

Z! WARNUNG: Dieses Produkt kann Sie Chemikalien aussetzen, einschließlich Blei und Bleiverbindungen, die dem US-Bundesstaat Kalifornien als

krebserregend, geburtsschädigend oder fortpflanzungsgefährdend bekannt sind.

Für weitere Informationen besuchen Sie bitt[e https://www.P65Warnings.ca.gov](https://www.p65warnings.ca.gov/)

China RoHS 2.0

# China RoHS Compliance

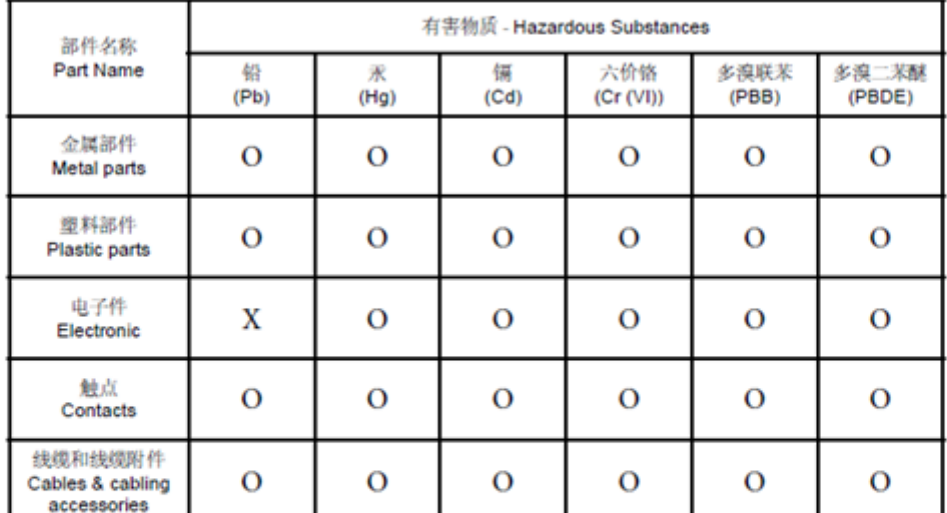

本表格依据SI/T11364的规定编制。

O: 表示该有害物质在该部件所有均质材料中的含量均在GB/T 26572规定的限量要求以下。 X: 表示该有害物质至少在该部件的某一均质材料中的含量超出GB/T 26572规定的限量要求。

This table is made according to SJ/T 11364. O: indicates that the concentration of hazardous substance in all of the homogeneous materials for this part is below the limit as stipulated in GB/T 26572.

X: indicates that concentration of hazardous substance in at least one of the homogeneous materials used for this part is above the limit as stipulated in GB/T 26572.

# Eurotherm.

Fertigungsadresse

Eurotherm Limited (Hauptsitz) Faraday Close Durrington Worthing, West Sussex BN13 3PL UK **Tel.** (+44) 1903 268500

[https://www.eurotherm.com](https://www.eurotherm.com/)

#### ©2023 Watlow Electric Manufacturing Company.

Watlow, Eurotherm, EurothermSuite, EFit, EPack, EPower, Eycon, Chessell, Mini8, nanodac, piccolo und versadac sind Marken und Eigentum von Watlow Electric Manufacturing Company, ihrer Tochtergesellschaften und verbundenen Unternehmen. Alle anderen Marken sind u. U. Warenzeichen ihrer jeweiligen Inhaber. Alle Rechte vorbehalten. Kein Teil dieses Dokuments darf ohne vorherige schriftliche Genehmigung von Invensys Eurotherm Limited in irgendeiner Form vervielfältigt, verändert oder übertragen werden, noch darf es in einem Datenabfragesystem gespeichert werden, es sei denn, es dient als Hilfsmittel für den Betrieb des Geräts, auf das sich dieses Dokument bezieht. Eurotherm verfolgt eine Strategie kontinuierlicher Entwicklung und Produktverbesserung. Die technischen Daten in diesem Dokument können daher ohne Vorankündigung geändert werden. Die Informationen in diesem Dokument werden nach bestem Wissen und Gewissen bereitgestellt, dienen aber lediglich der Orientierung. Eurotherm übernimmt keine Haftung für Verluste, die durch Fehler in diesem Dokument entstehe

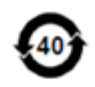

Eurotherm Automation SAS 6 Chemin des Joncs - CS 20214 Dardilly cedex Lyon, 69574 Frankreich

Kontaktinformationen Für lokalen Kontakt scannen

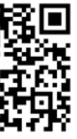

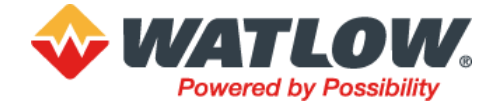

<https://www.eurotherm.com/contact-us/>